# ГЛАВА 9

# SportsStore: навигация

этой главе мы продолжим построение примера приложения SportsStore. В предыдущей главе была добавлена поддержка для навигации по приложению и для начала создания корзины для покупок.

# Добавление навигационных элементов управления

Приложение SportsStore станет намного удобнее, если пользователи получат возможность навигации среди товаров по категории. Это будет делаться в три этапа.

- Распирение метода действия List () в классе ProductController, чтобы он был способен фильтровать объекты Product в хранилище.
- Пересмотр и расширение схемы URL.
- Создание списка категорий, который будет находиться в боковой панели сайта, подсвечивая текущую категорию и предоставляя ссылки на остальные категории.

### Фильтрация списка товаров

Мы начнем с расширения класса модели представления ProductsListViewModel, который был добавлен в проект SportsStore в предыдущей главе. Нам нужно обеспечить взаимодействие текущей категории с представлением, чтобы визуализировать боковую панель, и это хорошая отправная точка. В листинге 9.1 показаны изменения, внесенные в файл ProductsListViewModel.cs из папки Models/ViewModels.

#### Листинг 9.1. Добавление свойства в файле ProductsListViewModel.cs

```
using System. Collections. Generic;
using SportsStore.Models;
namespace SportsStore.Models.ViewModels {
 public class ProductsListViewModel {
   public IEnumerable<Product> Products { get; set; }
   public PagingInfo PagingInfo { get; set; }
   public string CurrentCategory { get; set; }
 \mathcal{F}
```
B класс ProductsListViewModel добавлено свойство по имени CurrentCategory. Следующий шаг заключается в обновлении класса ProductController, чтобы метод

действия List() фильтровал объекты Product по категории и использовал только что добавленное в модель представления свойство для указания категории, выбранной в текущий момент. Изменения приведены в листинге 9.2.

#### Листинг 9.2. Добавление поддержки категорий к методу действия List () в файле ProductController.cs

```
using Microsoft. AspNetCore. Mvc;
using SportsStore. Models;
using System. Ling;
using SportsStore.Models.ViewModels;
namespace SportsStore.Controllers {
 public class ProductController : Controller (
   private IProductRepository repository;
   public int PageSize = 4;
   public ProductController(IProductRepository repo) {
     reposition = repo;public ViewResult List (string category, int page = 1)
     => View (new ProductsListViewModel {
       Products = repository. Products
        . Where (p \Rightarrow category == null || p. Category == category)
        . OrderBy (p \Rightarrow p. ProductID)
        . Skip ((page - 1) * PageSize)
        .Take(PageSize),
      PagingInfo = new PagingInfo {
        CurrentPage = page,ItemsPerPage = PageSize,TotalItems = repository.Products.Count()\mathcal{F}CurrentCategory = category11.7
```
В этот метод действия внесены три изменения. Первое — добавлен новый параметр по имени category. Он применяется вторым изменением, которое представляет собой расширение запроса LINQ. Если значение category не равно null. тогда выбираются только объекты Product с соответствующим значением в свойстве Category. Последнее, третье, изменение касается установки значения свойства CurrentCategory, которое было добавлено в класс ProductsListViewModel. Однако в результате таких изменений значение PagingInfo.TotalItems вычисляется некорректно, потому что оно не принимает во внимание фильтр по категории. Со временем мы все исправим.

#### Модульное тестирование: обновление существующих модульных тестов

Мы изменили сигнатуру метода действия List (), поэтому некоторые существующие методы модульного тестирования перестали компилироваться. Чтобы решить возникшую проблему, в модульных тестах, которые работают с контроллером, методу действия List ()

понадобится передавать в первом параметре значение null. Например, раздел действия тестового метода Can Paginate() в файле ProductControllerTests.cs должен выглядеть следующим образом:

```
.1.1[Fact]
public void Can Paginate() {
 // Организация
 {\tt Mock\textless{}IProductRepository \text{ mock} = new Mock\textless{}IProductRepository();}mock. Setup (m => m. Products). Returns (new Product[] {
  new Product (ProductID = 1, Name = P1),
   new Product (ProductID = 2, Name = P2),
  new Product (ProductID = 3, Name = P3),
  new Product (ProductID = 4, Name = P4),
   new Product (ProductID = 5, Name = P5)
 1);
 ProductController controller = new ProductController(mock.Object);
 controller.PaqeSize = 3;// Действие
 ProductsListViewModel result =
   controller. List(null, 2). ViewData. Model as ProductsListViewModel;
// Утверждение
 Product[] prodArray = result. Products. ToArray();
 Assert. True (prodArray. Length == 2);
 Assert. Equal (P4, prodArray[0]. Name);
 Assert. Equal (P5, prodArray[1]. Name);
ł
\cdot .
Указывая null для category, мы получаем все объекты Product, которые контрол-
лер извлекает из хранилища, что воспроизводит ситуацию перед добавлением ново-
го параметра. Такого же рода изменение необходимо внести также в тестовый метод
Can Send Pagination View Model();
\cdots[Fact]
public void Can Send Pagination View Model() {
 // Организация
 {\tt Mock\le1} ProductRepository> mock = new Mock<IProductRepository>();
 mock. Setup (m => m. Products). Returns (new Product [] {
   new Product (ProductID = 1, Name = P1),
   new Product (ProductID = 2, Name = P2),
  new Product (ProductID = 3, Name = P3),
  new Product (ProductID = 4, Name = P4),
   new Product (ProductID = 5, Name = P5)
 \mathcal{V}// Организация
 ProductController controller =
   new ProductController(mock.Object) { PageSize = 3 };
 // Лействие
 Product sListViewModel result =controller.List(null, 2).ViewData.Model as ProductsListViewModel;
```

```
11 Утверждение 
PagingInfo pageInfo = result.PaqinInfo;
Assert. Equal (2, pageInfo. Current Page) ;
Assert.Equal(3, pageInfo.ItemsPerPage);
Assert. Equal (5, pageInfo. TotalItems);
Assert. Equal (2, pageInfo. Total Pages) ;
```
Когда вы примете образ мышления, ориентированный на тестирование, поддержание модульных тестов в синхронизированном состоянии с изменениями кода быстро станет вашей второй натурой.

Чтобы увидеть результат фильтрации по категории, запустите приложение и выберите категорию с помощью показанной ниже строки запроса, заменив номер порта тем, который был назначен вашему проекту средой Visual Studio (позаботившись о том, что Soccer начинается с прописной буквы S):

http://localhost : 60000/?category=Soccer

Вы увидите только товары из категории Soccer (рис. 9.1).

Очевидно, что пользователи не захотят переходить по категориям с применением URL, но здесь было показано, что незначительные изменения в приложении МVС могут оказывать крупное влияние, если базовая структура на месте.

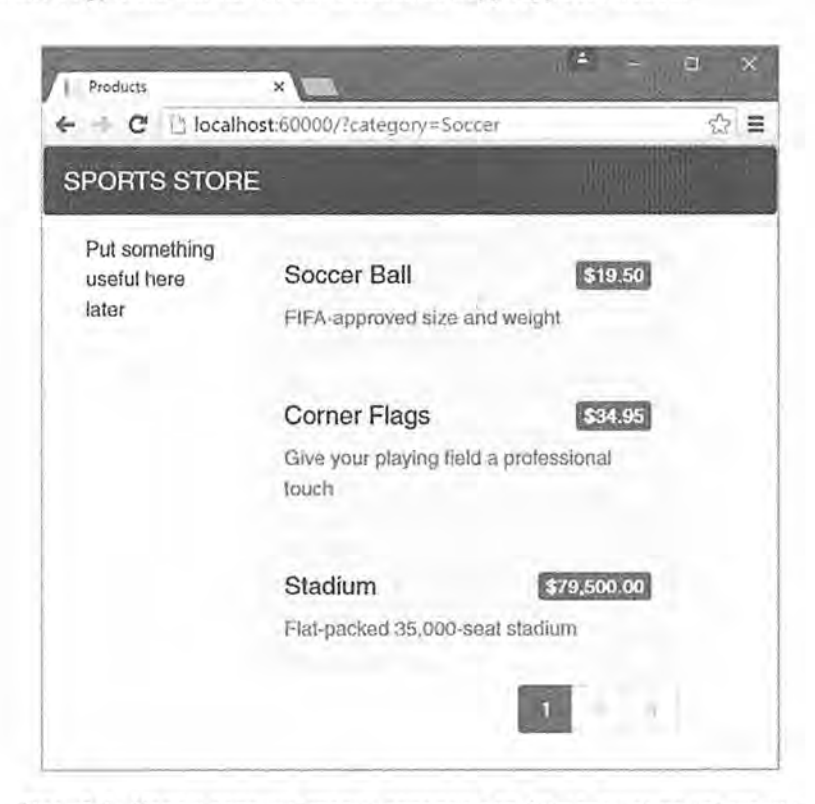

Рис. **9.1.** Использование строки запроса для фильтрации по категории

#### Модульное тестирование: фильтрация по категории

Нам необходим модульный тест для проверки функциональности фильтрации по категории, чтобы удостовериться в том, что фильтр может корректно генерировать сведения о товарах указанной категории. Ниже приведен тестовый метод, добавленный в класс ProductControllerTests:

```
[Fact]
public void Can Filter Products () {
 // Организация - создание имитированного хранилища
 Mock<IProductRepository> mock = new Mock<IProductRepository>();
 mock. Setup (m => m. Products). Returns (new Product [] {
   new Product {ProductID = 1, Name = Pl, Category = Catl},
  new Product (ProductID = 2, Name = P2, Category = Cat2),
 new Product (ProductID = 3, Name = P3, Category = Cat1),
  new Product (ProductID = 4, Name = P4, Category = Cat2),
  new Product {ProductID = 5, Name = P5, Category = Cat3}
 11:// Организация - создание контроллера и установка размера
 // страницы в три элемента
 ProductController \cdot controller = new ProductController(mock.Object);controller.Paqesize = 3;// Действие
 Product[] result =(controller, List (Cat2, 1). ViewData. Model as ProductsListViewModel)
     .Products.ToArray();
 // Утверждение
 Assert. Equal (2, result. Length);
 Assert. True (result [0]. Name == P2 && result [0]. Category == Cat2);
 Assert. True (result [1]. Name == P4 66 result [1]. Category == Cat2);
ł.
1.77
```
Этот тест создает имитированное хранилище, содержащее объекты Product, которые относятся к диапазону категорий. С использованием метода действия List () запрашивается одна специфическая категория, а результаты проверяются на предмет наличия корректных объектов в правильном порядке.

## Улучшение схемы URL

Мало кому понравится видеть либо иметь дело с неуклюжими URL вроде /?category=Soccer. Для решения данной проблемы мы намерены изменить схему маршрутизации в методе Configure () класса Startup, чтобы создать более удобный набор URL (листинг 9.3).

Внимание! Новые маршруты в листинге 9.3 важно добавлять в показанном порядке. Маршруты применяются в порядке, в котором они определены, поэтому изменение порядка может привести к нежелательным эффектам.

```
Листинг 9.3. Изменение схемы маршрутизации в файле Startup. cs
```

```
public void Configure(IApplicationBuilder app,
      IHostingEnvironment env, ILoggerFactory loggerFactory) {
 app.UseDeveloperExceptionPage() ;
 app . UseStatusCodePages() ; 
 app.UseStaticFiles() ; 
 app . UseMvc(routes => { 
   routes .МapRoute ( 
    name: null, 
    template: {category}/Page{page:int}, 
    defaults: new { controller = Product, action = List } 
   ) ; 
   routes.MapRoute( 
    name: null, 
    template: Page{page:int}, 
    defaults: new { controller = Product, action = List, page = 1 }
   ) ; 
   routes.МapRoute( 
    name: null, 
    template: {category}, 
    defaults: new { controller = Product, action = List, page = 1 }
   ) ; 
   routes .MapRoute ( 
    name: null, 
    template: , 
    defaults: new { controller = Product, action = List, page = 1 }
   ) ; 
   routes.МapRoute(name: null, template: {controller}/{action}/{id?}); 
 ) ) ; 
 SeedData. EnsurePopulated(app);
```
В табл. 9.1 описана схема URL, которую представляют эти маршруты. Система маршрутизации подробно объясняется в главах 15 и 16.

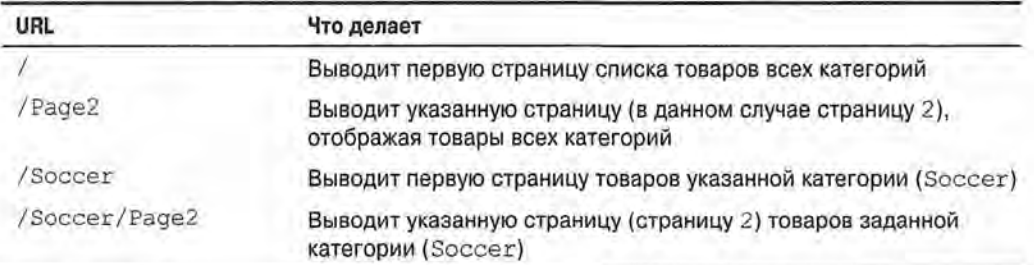

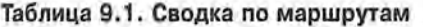

Система маршрутизации ASP.NET используется инфраструктурой MVC для обработки входящих запросов от пользователей, но также генерирует исходящие URL, которые соответствуют схеме URL и потому могут встраиваться в веб-страницы. Применение системы маршрутизации для обработки входящих запросов и генерации исходящих URL позволяет гарантировать согласованность всех URL в приложении.

Интерфейс IUrlHelper предоставляет доступ к функциональности генерации URL. Мы использовали этот интерфейс и определяемый им метод Action () в дескрипторном вспомогательном классе, созданном в предыдущей главе. Теперь, когда нужно генерировать более сложные URL, необходим способ получения дополнительной информации от представления, не добавляя дополнительные свойства к дескрипторному вспомогательному классу. К счастью, дескрипторные вспомогательные классы обладают удобной возможностью, которая позволяет получать в одной коллекции все свойства с общим префиксом (листинг 9.4).

#### Листинг 9.4. Получение значений атрибутов, снабженных префиксом, в файле PageLinkTagHelper.cs

```
using Microsoft.AspNetCore.Mvc;
using Microsoft.AspNetCore.Mvc.Rendering;
using Microsoft. AspNetCore. Mvc. Routing;
using Microsoft. AspNetCore. Mvc. ViewFeatures;
using Microsoft, AspNetCore, Razor, TagHelpers;
using SportsStore, Models. ViewModels;
using System. Collections. Generic;
namespace SportsStore. Infrastructure {
 [HtmlTargetElement(div, Attributes = page-model)]
 public class PageLinkTagHelper : TagHelper {
   private IUrlHelperFactory urlHelperFactory;
   public PageLinkTagHelper(IUrlHelperFactory helperFactory)
     urlHelperFactory = helperFactory;
   [ViewContext]
   [HtmlAttributeNotBound]
   public ViewContext ViewContext { get; set; }
   public PagingInfo PageModel { get; set; }
   public string PageAction { get; set; }
   [HtmlAttributeName(DictionaryAttributePrefix = page-url-)]
   public Dictionary<string, object> PageUrlValues { get; set; }
    = new Dictionary<string, object>();
   public bool PageClassesEnabled ( get; set; ) = false;
   public string PageClass { get; set; }
   public string PageClassNormal { get; set; }
   public string PageClassSelected { get; set; }
   public override void Process (TagHelperContext context,
          TagHelperOutput output) {
     IUrlHelper urlHelper = urlHelperFactory.GetUrlHelper(ViewContext) ;
     TaqBuilder result = new TaqBuilder(div);
    for (int i = 1; i <= PageModel.TotalPages; i++) {
      TagBuilder tag = new TagBuilder(a);
```

```
PageUrlValues[page] = i;
 tag. Attributes [href] = urlHelper. Action (PageAction, PageUrlValues) ;
 if (PageClassesEnabled) {
   tag.AddCssClass(PageClass);
   tag.AddCssClass(i == PageModel.CurrentPage
     ? PageClassSelected : PageClassNormal) ;
 tag. InnerHtml. Append(i.ToString());
 result. InnerHtml. AppendHtml (tag) ;
output.Content.AppendHtml(result.InnerHtml);
```
Декорирование свойства дескрипторного вспомогательного класса посредством атрибута HtmlAttributeName позволяет указывать префикс для имен атрибутов элемента, которым в данном случае будет page-url-. Значение любого атрибута, имя которого начинается с такого префикса, будет добавлено в словарь, присваиваемый свойству PageUrlValues. Затем это свойство передается методу IUrlHelper. Action () с целью генерации URL для атрибута href элементов а, которые производит дескрипторный вспомогательный класс.

В листинге 9.5 к элементу div добавлен новый атрибут, который обрабатывается дескрипторным вспомогательным классом и указывает категорию, применяемую для генерации URL. В представление был добавлен только один атрибут, но в словарь добавился бы любой атрибут с тем же самым префиксом.

#### Листинг 9.5. Добавление нового атрибута в файле List.cshtml

```
@model ProductsListViewModel
@foreach (var p in Model. Products) {
 @Html.Partial(ProductSummary, p)
<div page-model=@Model.PagingInfo page-action=List
    page-classes-enabled=true
    page-class=btn page-class-normal=btn-default
    page-class-selected=btn-primary page-url-category=@Model.CurrentCategory
    class=btn-group pull-right>
\langle/div>
```
До внесения этого изменения ссылки для перехода на страницы генерировались так:

http://<cepsep>:<nopr>/Page1

Если пользователь щелкнет на страничной ссылке подобного типа, то фильтр по категории утрачивается и приложение отобразит страницу, содержащую товары всех категорий.

За счет добавления текущей категории, получаемой из модели представления, взамен генерируются URL следующего вида:

```
http://<cepsep>:<nopr>/Chess/Page1
```
Когда пользователь щелкает на ссылке такого рода, текущая категория передается методу действия List () и фильтрация сохраняется. После внесения данного изменения можно посещать URL вроде / Chess или / Soccer и наблюдать, что страничные ссылки, расположенные внизу, корректно включают категорию.

#### Построение меню навигации по категориям

Нам необходимо предложить пользователям способ выбора категории, который не предусматривает ввод URL. Это означает, что мы должны отобразить список доступных категорий с отмеченной текущей категорией, если она есть. По мере построения приложения список категорий будет задействован в более чем одном контроллере, поэтому он должен быть самодостаточным и многократно используемым.

В инфраструктуре ASP.NET Core MVC поддерживается концепция компонентов представлений, которые идеально подходят для создания единиц вроде многократно используемого навигационного элемента управления. Компонент представления это класс С#, который предоставляет небольшой объем многократно используемой прикладной логики с возможностью выбора и отображения частичных представлений Razor. Компоненты представлений подробно рассматриваются в главе 22.

В данном случае мы создадим компонент представления, который визуализирует навигационное меню и интегрирует его в приложение за счет обращения к этому компоненту из разделяемой компоновки. Такой подход дает нам обычный класс С#, который может содержать любую необходимую прикладную логику и который можно подвергать модульному тестированию подобно любому другому классу. Это удобный способ создания небольших сегментов приложения, сохраняя общий подход MVC.

#### Создание навигационного компонента представления

Создайте папку по имени Components, которая по соглашению является местом хранения компонентов представлений, и добавьте в нее файл класса под названием NavigationMenuViewComponent.cs с определением, показанным в листинге 9.6.

#### Листинг 9.6. Содержимое файла NavigationMenuViewComponent.cs из папки Components

```
using Microsoft. AspNetCore. Mvc;
namespace SportsStore.Components {
 public class NavigationMenuViewComponent : ViewComponent {
   public string Invoke() {
     return Hello from the Nav View Component;
```
Метод Invoke () компонента представления вызывается, когда компонент применяется в представлении Razor, а результат, возвращаемый методом Invoke (), вставляется в HTML-разметку, отправляемую браузеру. Мы начали с простого компонента представления, который возвращает строку, но вскоре заменим его динамическим HTML-содержимым.

Список категорий должен присутствовать на всех страницах, поэтому мы собираемся использовать компонент представления в разделяемой компоновке, а не в отдельном представлении. Внутри компоновки компоненты представлений применяются через выражение Gawait Component. InvokeAsync(), как показано в листинге 9.7.

Листинг 9.7. Использование компонента представления в файле Layout.cshtml

```
<! DOCTYPE html>
\text{thm1}<head>
 <meta name=viewport content=width=device-width />
 <link rel=stylesheet asp-href-include=lib/bootstrap/dist/css/*.min.
\csc/<title>SportsStore</title>
\langle/head>
<body>
 <div class=navbar navbar-inverse role=navigation>
   <a class=navbar-brand href=#>SPORTS STORE</a>
 \langle/div>
 <div class=row panel>
   <div id=categories class=col-xs-3>
     @await Component. InvokeAsync (NavigationMenu)
   \langle/div>
   <div class=col-xs-8>
     @RenderBody()
   \langle/div>
 \langle/div>
\langle/body>
\langle/html>
```
Текст заполнителя заменен вызовом метода Component. InvokeAsync(). Аргументом этого метода является имя класса компонента без части ViewComponent, т.е. с помощью NavigationMenu указывается класс NavigationMenuViewComponent. Запустив приложение, вы увидите, что вывод из метода InvokeAsync () включен в HTML-разметку, отправляемую браузеру (рис. 9.2).

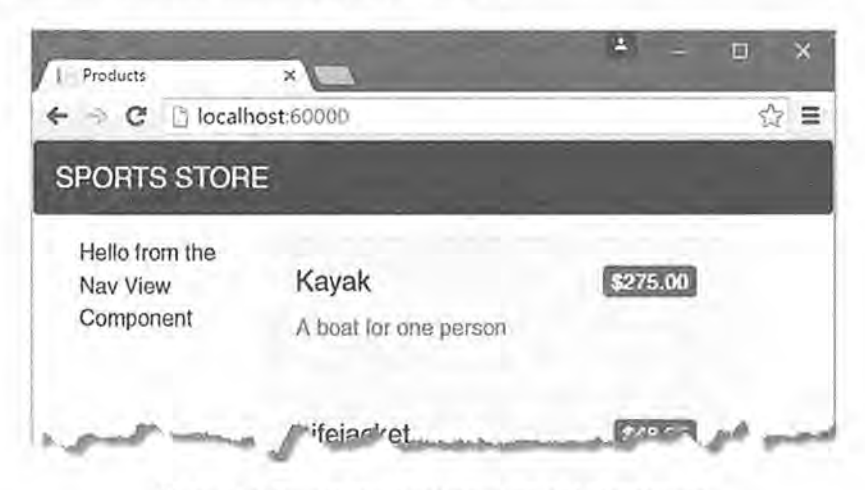

Рис. 9.2. Применение компонента представления

#### Генерация списков категорий

Теперь можно возвратиться к навигационному компоненту представления и сгенерировать реальный набор категорий. Построить HTML-разметку для категорий можно было бы вручную, как делалось в дескрипторном вспомогательном классе для страничных ссылок, но одно из преимуществ работы с компонентами представлений заключается в том, что они могут визуализировать частичные представления Razor. Это означает, что компонент представления можно использовать для генерации списка категорий и затем применить более выразительный синтаксис Razor для визуализации HTML-разметки, которая отобразит данный список. Первым делом нужно обновить компонент представления, как показано в листинге 9.8.

#### Листинг 9.8. Добавление списка категорий в файле NavigationMenuViewComponent.cs

```
using Microsoft.AspNetCore.Mvc;
using System. Ling;
using SportsStore.Models;
namespace SportsStore.Components (
 public class NavigationMenuViewComponent : ViewComponent {
   private IProductRepository repository;
   public NavigationMenuViewComponent (IProductRepository repo) {
     reposition = repo;J.
   public IViewComponentResult Invoke() {
     return View (repository. Products
       Select(x \Rightarrow x.Category).Distinct()
       . OrderBy (x \Rightarrow x) ;
  \mathbf{F}\lambda
```
Конструктор, определенный в листинге 9.8, принимает аргумент типа IProductRepository. Когда инфраструктуре MVC необходимо создать экземпляр класса компонента представления, она отметит потребность в предоставлении этого аргумента и просмотрит конфигурацию в классе Startup, чтобы выяснить, какой объект реализации должен использоваться. Мы имеем дело с тем же самым средством внедрения зависимостей, которое применялось в контроллере из главы 8, и результат будет аналогичным - предоставление компоненту представления доступа к данным без необходимости знать то, какая реализация хранилища будет использоваться, как описано в главе 18.

В методе Invoke () с помощью LINQ выбирается и упорядочивается набор категорий в хранилище, после чего он передается в качестве аргумента методу View (), который визуализирует стандартное частичное представление Razor. Детали этого частичного представления возвращаются из метода с применением объекта реализации IViewComponentResult (данный процесс будет подробно рассмотрен в главе 22).

#### Модульное тестирование: генерация списка категорий

Модульный тест, предназначенный для проверки возможности генерации списка категорий, относительно прост. Цель заключается в создании списка, который отсортирован в алфавитном порядке и не содержит дубликатов. Проще всего это сделать, построив тестовые данные, которые имеют дублированные категории и не отсортированы должным образом, передав их дескрипторному вспомогательному классу и установив утверждение, что данные были соответствующим образом очищены. Вот модульный тест, который определяется в новом файле класса по имени NavigationMenuViewComponentTests.cs внутри проекта SportsStore.Tests:

```
using System. Collections. Generic;
using System. Ling;
using Microsoft.AspNetCore.Mvc.ViewComponents;
using Mog;
using SportsStore.Components;
using SportsStore. Models;
using Xunit;
namespace SportsStore. Tests {
 public class NavigationMenuViewComponentTests {
   [Fact]
   public void Can Select Categories () {
    // Организация
    {\tt Mock~TProductRepository} mock = new Mock<IProductRepository>();
    mock.Setup(m => m.Products).Returns(new Product[] {
      new Product (ProductID = 1, Name = P1, Category = Apples),
      new Product (ProductID = 2, Name = P2, Category = Apples),
      new Product (ProductID = 3, Name = P3, Category = Plums),
     new Product (ProductID = 4, Name = P4, Category = Oranges),
    \frac{1}{2}NavigationMenuViewComponent target =
      new NavigationMenuViewComponent(mock.Object);
    // Действие - получение набора категорий
    string[] results = ((IEnumerable<string>)(target. Invoke()
      as ViewViewComponentResult).ViewData.Model).ToArray();
    // Утверждение
    Assert. True (Enumerable. SequenceEqual (new string [] { Apples,
      Oranges, Plums }, results));
```
Мы создаем имитированную реализацию хранилища, которая содержит повторяющиеся и несортированные категории. Затем мы устанавливаем утверждение о том, что дубликаты удалены и восстановлен алфавитный порядок.

#### Создание представления

Как будет объясняться в главе 22, при работе с представлениями, которые выбираются компонентами представлений, механизм Razor использует разнообразные соглашения. И стандартное имя представления, и местоположения, в которых ищется

представление, отличаются от тех, которые приняты для контроллеров. Создайте папку Views/Shared/Components/NavigationMenu и добавьте в нее файл представления по имени Default.cshtml с содержимым, приведенным в листинге 9.9.

Листинг 9.9. Содержимое файла Default.cshtml из папки Views/Shared/Components/NavigationMenu

```
@model IEnumerable<string>
<a class=btn btn-block btn-default
  asp-action=List
  asp-controller=Product
  asp-route-category=>
    Home
\langle/a>
@foreach (string category in Model) {
 <a class=btn btn-block btn-default
    asp-action=List
    asp-controller=Product
    asp-route-category=@category
    asp-route-page=1>
      Gcategory
 \langle/a>
ł
```
В представлении применяется один из встроенных дескрипторных вспомогательных классов (описанных в главах 24 и 25) для создания элементов a, атрибут href которых содержит URL, выбирающий определенную категорию товаров.

Запустив приложение, вы увидите ссылки на категории (рис. 9.3). Шелчок на какой-то категории приводит к тому, что список товаров обновляется, отображая только товары выбранной категории.

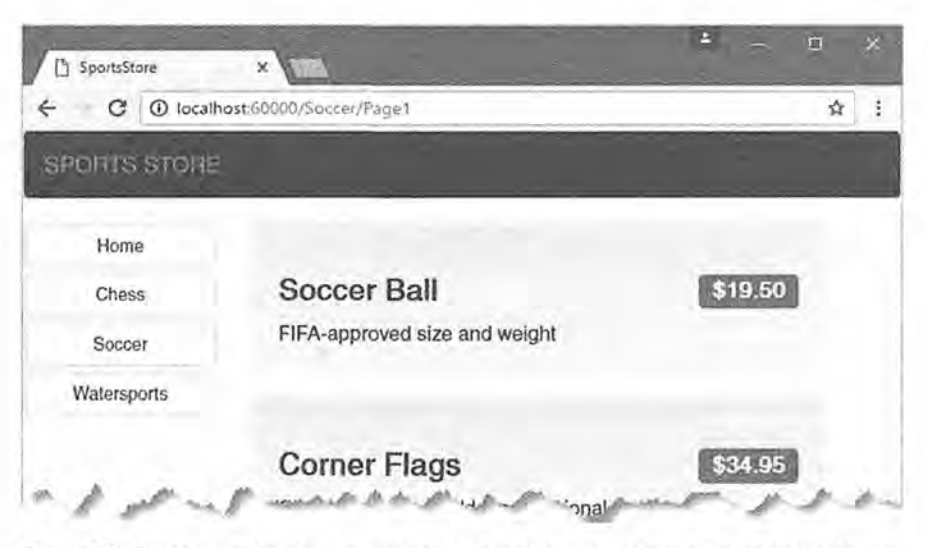

Рис. 9.3. Генерация ссылок на категории с помощью компонента представления

#### Подсветка текущей категории

В настоящий момент пользователь не располагает какой-нибудь визуальной подсказкой о выбранной категории. Хотя, основываясь на товарах в списке, можно выдвинуть предположение относительно категории, гораздо лучше предоставить более наглядную визуальную обратную связь. Компоненты ASP.NET Core MVC, такие как контроллеры и компоненты представлений, могут получать информацию о текущем запросе, обращаясь к объекту контекста. Большую часть времени заботу о получении объекта контекста можно поручить базовым классам, которые используются для создания компонентов, подобно тому, как базовый класс Controller применяется для создания контроллеров.

Базовый класс ViewComponent не является исключением и обеспечивает доступ к объектам контекста через набор свойств. Одно из свойств называется RouteData и предоставляет информацию о том, как URL запроса был обработан системой маршрутизации.

В листинге 9.10 свойство RouteData используется для доступа к данным запроса, чтобы получить значение выбранной в текущий момент категории. Значение категории можно было бы передать представлению путем создания еще одного класса модели представления (и так бы делалось в реальном проекте), но ради разнообразия применим объект ViewBag, который был введен в главе 2,

#### Листинг 9.10. Передача выбранной категории в файле NavigationMenuViewComponent.cs

```
using Microsoft.AspNetCore.Mvc;
using System. Ling;
using SportsStore. Models;
namespace SportsStore.Components {
 public class NavigationMenuViewComponent : ViewComponent (
   private IProductRepository repository;
   public NavigationMenuViewComponent (IProductRepository repo)
     reposition = repo;public IViewComponentResult Invoke() {
    ViewBag.SelectedCategory = RouteData?.Values[category];
     return View (repository. Products
      .Select(x \Rightarrow x.Categorical).Distinct()
       . OrderBy(x => x));
```
Bнутри метода Invoke () мы динамически создаем свойство SelectedCategory в объекте ViewBag и устанавливаем его значение равным значению текущей категории, которое получаем через объект контекста, возвращенный свойством RouteData. Как объяснялось в главе 2, ViewBag представляет собой динамический объект, который позволяет определять новые свойства, просто присваивая им значения.

#### Модульное тестирование: сообщение о выбранной категории

Для выполнения проверки того, что компонент представления корректно добавил детали о выбранной категории, в модульном тесте можно прочитать значение свойства ViewBag, которое доступно через класс ViewViewComponentResult, описанный в главе 22. Ниже показан модульный тест, добавленный в класс NavigatioMenuViewComponentTests:

```
\cdots[Fact]
public void Indicates Selected Category() {
// Организация
 string categoryToSelect = Apples;
 {\tt Mock\times IProductRepository} mock = new Mock<IProductRepository>();
 mock. Setup (m => m, Products). Returns (new Product [] {
   new Product {ProductID = 1, Name = P1, Category = Apples},
   new Product (ProductID = 4, Name = P2, Category = Oranges),
 );
 NavigationMenuViewComponent target =
   new NavigationMenuViewComponent(mock.Object);
 target.ViewComponentContext = new ViewComponentContext {
   ViewContext = new ViewContext (
     RouteData = new RouteData()
 \lambdatarget. RouteData. Values [category] = categoryToSelect;
 // Действие
 string result = (string) (target. Invoke() as
   ViewViewComponentResult).ViewData[SelectedCategory];
 // Утверждение
 Assert. Equal (categoryToSelect, result);
ł
```
Этот модульный тест снабжает компонент представления данными маршрутизации через свойство ViewComponentContext, посредством которого компоненты представлений получают все свои данные контекста. Свойство ViewComponentContext предоставляет доступ к данным контекста, специфичным для представления, с помощью своего свойства ViewContext, которое, в свою очередь, обеспечивает доступ к информации о маршрутизации через свое свойство RouteData. Большая часть кода в модульном тесте связана с созданием объектов контекста, которые будут предоставлять выбранную категорию таким же способом, как она бы предлагалась во время выполнения приложения, когда данные контекста предоставляются инфраструктурой ASP.NET Core MVC.

Теперь, когда доступна информация о том, какая категория выбрана, можно обновить представление, выбираемое компонентом представления, чтобы задействовать эту информацию, и изменить классы CSS, которые используются для стилизации ссылок, сделав представление текущей категории отличающимся от остальных категорий. В листинге 9.11 приведено изменение, внесенное в файл Default, cshtml.

```
Листинг 9.11. Подсветка текущей категории в файле Default.cshtml
```

```
@model IEnumerable<string>
<a class=btn btn-block btn-default
  asp-action=List
  asp-controller=Product
  asp-route-category=>
    Home
\langle /a \rangle@foreach (string category in Model) {
 <a class=btn btn-block
      @(category == ViewBag. SelectedCategory ? btn-primary: btn-default)
    asp-action=List
    asp-controller=Product
    asp-route-category=@category
    asp-route-page=1>
      @category
  \langle/a>
```
С помощью выражения Razor внутри атрибута class мы применяем класс btn-primary к элементу, который представляет выбранную категорию, и класс btn-default к остальным элементам. Указанные классы применяют разные стили Bootstrap и делают активную кнопку визуально отличающейся (рис. 9.4).

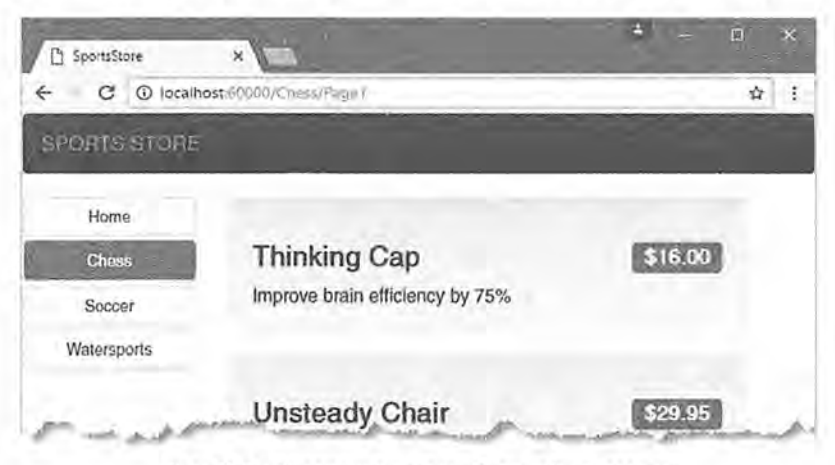

Рис. 9.4. Подсвечивание выбранной категории

#### Корректировка счетчика страниц

Мы должны скорректировать ссылки на страницы, чтобы они правильно работали, когда выбрана какая-то категория. В настоящий момент количество ссылок на страницы определяется общим числом товаров в хранилище, а не количеством товаров выбранной категории. Это значит, что пользователь может щелкнуть на ссылке для страницы 2 категории Chess и получить пустую страницу, поскольку товаров данной категории не хватает для заполнения второй страницы. Проблема демонстрируется на рис. 9.5.

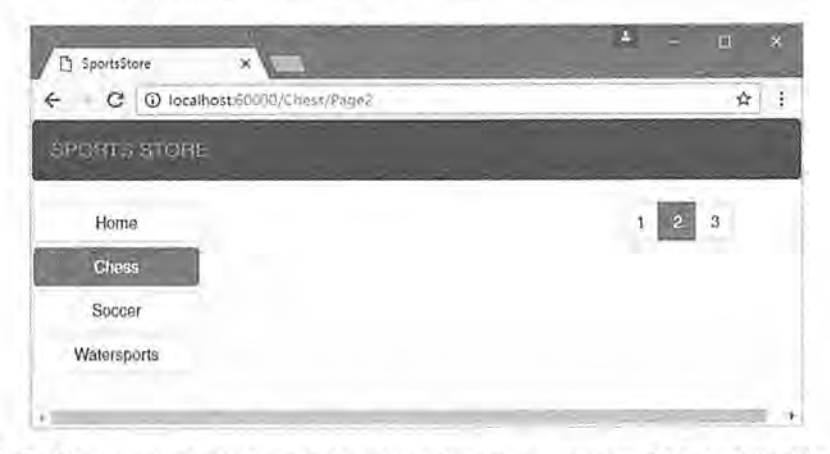

Рис. 9.5. Отображение некорректных ссылок на страницы, когда выбрана какая-то категория

Проблему можно устранить, модифицировав метод действия List () в контроллеpe Product так, чтобы категории принимались во внимание при разбиении на страницы (листинг 9.12).

Листинг 9.12. Создание данных о разбиении на страницы, учитывающих категории, в файле ProductController.cs

```
using Microsoft.AspNetCore.Mvc;
using SportsStore. Models;
using System. Ling;
using SportsStore, Models. ViewModels;
namespace SportsStore.Controllers {
 public class ProductController : Controller {
   private IProductRepository repository;
   public int PageSize = 4;
   public ProductController(IProductRepository repo) {
     repository = repo;\rightarrowpublic ViewResult List (string category, int page = 1)
     => View (new ProductsListViewModel {
       Products = repository.Products. Where (p \Rightarrow category == null || p. Category == category)
         . OrderBy (p \Rightarrow p. ProductID)
         . Skip((page - 1) * PageSize)
         .Take(PageSize),
       PagingInfo = new PagingInfo {
         CurrentPage = page,ItemsPerPage = PageSize,TotalItems = category == null ?repository. Products. Count () :
          repository. Products. Where (e =>
            e. Category == category). Count()
       \},
       CurrentCategory = category);
 \mathcal{F}
```
Если категория была выбрана, тогда возвращается количество позиций в ней, а если нет, то общее число товаров. Теперь во время просмотра товаров в какой-либо категории ссылки в нижней части страницы корректно отражают количество товаров в этой категории (рис. 9.6).

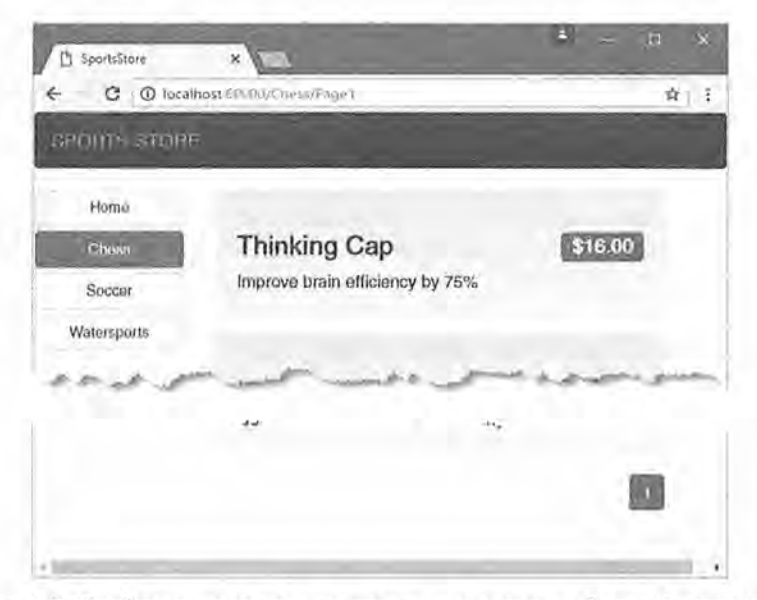

Рис. 9.6. Отображение ссылок на страницы с учетом выбранной категории

#### Модульное тестирование: счетчик товаров определенной категории

Протестировать возможность генерации корректных счетчиков товаров для различных категорий очень просто. Мы создадим имитированное хранилище, которое содержит известные данные в определенном диапазоне категорий, и затем вызовем метод действия List (), запрашивая каждую категорию по очереди. Вот модульный тест, добавленный в KAACC ProductControllerTests:

```
-0.1[Fact]
public void Generate Category Specific Product Count() {
 // Организация
 Mock<IProductRepository> mock = new Mock<IProductRepository>();
 mock.Setup(m => m.Products).Returns(new Product[] {
   new Product (ProductID = 1, Name = P1, Category = Cat1),
   new Product {ProductID = 2, Name = P2, Category = Cat2},
   new Product (ProductID = 3, Name = P3, Category = Cat1),
   new Product {ProductID = 4, Name = P4, Category = Cat2},
   new Product (ProductID = 5, Name = P5, Category = Cat3)
 );
 ProductController target = new ProductController(mock.Object);
 target.Pagesize = 3;Func\text{-}ViewResult, Productshift\text{Wcode}> GetModel = result =result?. ViewData?. Model as ProductsListViewModel;
```
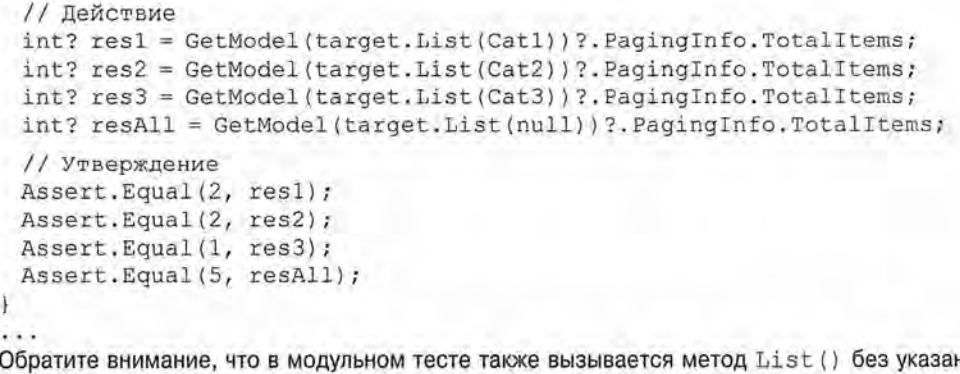

ния категории, чтобы удостовериться в правильности подсчета общего количества товаров.

# Построение корзины для покупок

Приложение продолжает расширяться, но из-за того, что корзина для покупок пока не реализована, продавать товары невозможно. В настоящем разделе мы создадим корзину для покупок согласно иллюстрации на рис. 9.7. Если вы приобретали что-нибудь в электронных магазинах, то она должна выглядеть знакомой.

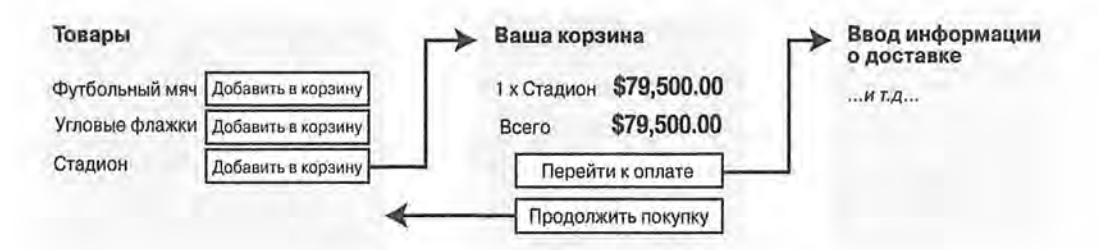

Рис. 9.7. Базовый поток корзины для покупок

Кнопка добавления в корзину (Add to cart) будет отображаться рядом с каждым товаром в каталоге. Щелчок на ней будет приводить к выводу сводки по товарам, которые уже были выбраны пользователем, включая общую стоимость. В этой точке пользователь может с помощью кнопки продолжения покупки (Continue shopping) возвратиться в каталог товаров, а посредством кнопки перехода к оплате (Checkout now) — сформировать заказ и завершить сеанс покупки.

#### Определение модели корзины

Haчните с добавления в папку Models файла класса по имени Cart.cs с определениями, показанными в листинге 9.13.

#### Листинг 9.13. Содержимое файла Cart.cs из папки Models

```
using System. Collections. Generic;
using System. Ling;
```

```
namespace SportsStore.Models (
 public class Cart {
   private List<CartLine> lineCollection = new List<CartLine>();
   public virtual void AddItem (Product product, int quantity) {
     CartLine line = lineCollection
       . Where (p \Rightarrow p. Product. ProductID == product. ProductID)
       .FirstOrDefault();
     if (line == null) {
      lineCollection.Add(new CartLine {
        Product = product,Quantity = quantity\mathcal{Y}else (
      line. Quantity += quantity;
   public virtual void RemoveLine (Product product) =>
     lineCollection.RemoveAll(1 => 1.Product.ProductID ==
       product. ProductID);
   public virtual decimal ComputeTotalValue() =>
     lineCollection. Sum (e => e. Product. Price * e. Quantity) ;
   public virtual void Clear() => lineCollection. Clear();
   public virtual IEnumerable<CartLine> Lines => lineCollection;
 public class CartLine {
   public int CartLineID { get; set; }
   public Product Product { get; set; }
   public int Quantity { get; set; }
```
Класс Cart использует класс CartLine, который определен в том же самом файле и представляет товар, выбранный пользователем, а также приобретаемое его количество. Мы определили методы для добавления элемента в корзину, удаления элемента из корзины, вычисления общей стоимости элементов в корзине и очистки корзины путем удаления всех элементов. Мы также предоставили свойство, которое позволяет обратиться к содержимому корзины с применением IEnumerable<CartLine>. Все это легко реализуется с помощью кода C# и небольшой доли кода LINQ.

#### Модульное тестирование: проверка корзины

Knacc Cart относительно прост, но в нем присутствует ряд важных линий поведения, которые должны корректно работать. Неправильно функционирующая корзина нарушит работу всего приложения SportsStore. Мы разобьем средства на части и протестируем их по отдельности. Для размещения тестов в проекте SportsStore. Tests создается новый файл по имени CartTests.cs.

Первая линия поведения относится к добавлению элемента в корзину. При первоначальном добавлении в корзину объекта Product должен быть добавлен новый экземпляр CartLine. Ниже представлен тестовый метод вместе с определением класса модульного тестирования.

```
using System. Ling:
using SportsStore. Models;
using Xunit;
namespace SportsStore. Tests {
 public class CartTests |
   [Fact]
   public void Can Add New Lines () {
     // Организация - создание нескольких тестовых товаров
     Product pl = new Product { ProductID = 1, Name = Pl };
     Product p2 = new Product { Product ID = 2, Name = P2 };
     // Организация - создание новой корзины
     Cart target = new Cart();
     // Действие
     target.AddItem(pl, 1);
     target.AddItem(p2, 1);
     CartLine[] results = target.Lines.ToArray();
     // Утверждение
     Assert. Equal (2, results. Length);
     Assert. Equal (pl, results [0]. Product);
     Assert. Equal (p2, results[1]. Product);
```
Но если пользователь уже добавлял объект Product в корзину, тогда необходимо увеличить количество в соответствующем экземпляре CartLine, а не создавать новый. Вот модульный тест:

```
[Fact]public void Can Add Quantity For Existing Lines () {
 // Организация - создание нескольких тестовых товаров
 Product pl = new Product ( ProductID = 1, Name = Pl );
 Product p2 = new Product { ProductID = 2, Name = P2 };
 // Организация - создание новой корзины
Cart target = new Cart();
 // Действие
 target.AddItem(p1, 1);
 target.AddItem(p2, 1);target. AddItem(p1, 10);
 CartLine[] results = target. Lines
  .OrderBy(c \Rightarrow c.Product.ProductID).ToArray();
 // Утверждение
 Assert. Equal (2, results. Length);
 Assert. Equal (11, results [0]. Quantity);
 Assert. Equal (1, results [1]. Ouantity);
```
 $-10.5$ 

Нам также необходимо проверить, что пользователи имеют возможность менять свое решение и удалять товары из корзины. Эта линия поведения реализуется методом RemoveLine (). Модульный тест выглядит следующим образом:

```
[Fact]
public void Can Remove Line() {
 // Организация - создание нескольких тестовых товаров
 Product p1 = new Product { ProductID = 1, Name = P1 };
 Product p2 = new Product { ProductID = 2, Name = P2 };
 Product p3 = new Product { ProductID = 3, Name = P3 };
 // Организация - создание новой корзины
 Cart target = new Cart();
 // Организация - добавление некоторых товаров в корзину
 target.AddItem(pl, 1);
 target.AddItem(p2, 3);
 target.AddItem(p3, 5);
 target.AddItem(p2, 1);
 // Действие
 target. RemoveLine(p2);
 // Утверждение
 Assert. Equal (0, target. Lines. Where (c \Rightarrow c. Product == p2). Count ());
 Assert. Equal (2, target. Lines. Count () ) ;
```

```
\cdots
```
Далее проверяется линия поведения, связанная с возможностью вычисления общей стоимости элементов в корзине. Вот модульный тест:

```
2.11[Fact]
public void Calculate Cart Total() {
 // Организация - создание нескольких тестовых товаров
 Product p1 = new Product { ProductID = 1, Name = P1, Price = 100M };
 Product p2 = new Product ( ProductID = 2, Name = P2, Price = 50M );
 // Организация - создание новой корзины
 Cart target = new Cart();
 // Действие
 target.AddItem(p1, 1);
 target.AddItem(p2, 1);
 target.AddItem(p1, 3);
 decimal result = target.ComputeTotalValue()// Утверждение
 Assert. Equal (450M, result);
```
Последний тест очень прост. Мы должны удостовериться, что в результате очистки корзины ее содержимое корректно удаляется. Ниже показан модульный тест.

```
\cdots[Fact]
public void Can Clear Contents () {
// Организация - создание нескольких тестовых товаров
 Product p1 = new Product ( ProductID = 1, Name = P1, Price = 100M };
 Product p2 = new Product { ProductID = 2, Name = P2, Price = 50M };
```

```
// Организация - создание новой корзины
Cart target = new Cart();
// Организация - добавление нескольких элементов в корзину
target.AddItem(p1, 1);
target.AddItem(p2, 1);
// Действие - очистка корзины
target.Clear();
// Утверждение
Assert.Equal(0, target.Lines.Count());
```
Временами, как в данном случае, код для тестирования функциональности класса получается намного длиннее и сложнее, чем код самого класса. Не допускайте, чтобы это приводило к отказу от написания модульных тестов. Дефекты в простых классах, особенно в тех, которые играют настолько важную роль, как Cart в приложении SportsStore, могут оказывать разрушительное воздействие.

## Создание кнопок добавления в корзину

Нам необходимо модифицировать частичное представление Views/Shared/ ProductSummary.cshtml, добавив кнопки к спискам товаров. Чтобы подготовиться к этому, добавьте в папку Infrastructure файл класса по имени UrlExtensions. с я с определением расширяющего метода, приведенного в листинге 9.14.

#### Листинг 9.14. Содержимое файла UrlExtensions.cs из папки Infrastructure

```
using Microsoft. AspNetCore. Http;
namespace SportsStore. Infrastructure {
 public static class UrlExtensions {
   public static string PathAndQuery(this HttpRequest request) =>
     request. QueryString. HasValue
       ? ${request. Path}{request. QueryString}
       : request. Path. ToString();
```
Pacширяющий метод PathAndQuery() оперирует над классом HttpRequest, используемый инфраструктурой ASP.NET для описания HTTP-запроса. Расширяющий метод генерирует URL, по которому браузер будет возвращаться после обновления корзины, принимая во внимание строку запроса, если она есть. В листинге 9.15 к файлу импортирования представлений добавляется пространство имен, которое содержит расширяющий метод, так что его можно применять в частичном представлении.

#### Листинг 9.15. Добавление пространства имен в файле ViewImports.cshtml

```
@using SportsStore.Models
@using SportsStore.Models.ViewModels
@using SportsStore. Infrastructure
@addTagHelper *, Microsoft.AspNetCore.Mvc.TagHelpers
@addTaqHelper SportsStore. Infrastructure.*, SportsStore
```
В листинге 9.16 показано частичное представление, описывающее каждый товар, которое обновлено для включения кнопки Add To Cart (Добавить в корзину).

Листинг 9.16. Добавление кнопки в файле ProductSummary.cshtml

```
@model Product
<div class=well>
 <h3>
   <strong>@Model.Name</strong>
   <span class=pull-right label label-primary>
     @Model.Price.ToString(c)
   \langle/span>
 </h3>
 <form id=@Model.ProductID asp-action=AddToCart
       asp-controller=Cart method=post>
   <input type=hidden asp-for=ProductID />
   <input type=hidden name=returnUrl
          value=@ViewContext.HttpContext.Request.PathAndQuery() />
   <span class=lead>
     @Model.Description
    <button type=submit class=btn btn-success btn-sm pull-right>
      Add To Cart
    </button>
   \langle/span\rangle\langle/form>
\langle/div>
```
Мы добавили элемент form, содержащий скрытые элементы input, которые устанавливают значение ProductID из модели представления и URL, куда браузер должен возвращаться после обновления корзины. Элемент form и один из элементов input конфигурируются с использованием встроенных дескрипторных вспомогательных классов, что является удобным способом генерирования форм, которые содержат значения модели и нацелены на контроллеры и действия в приложении, как описано в главе 24. Во втором элементе input применяется расширяющий метод, созданный для установки URL возврата. Кроме того, добавлен элемент button, который будет отправлять форму приложению.

На заметку! Обратите внимание, что атрибут method элемента form установлен в post, что инструктирует браузер относительно отправки данных формы с использованием HTTP-метода POST, Вы можете это изменить и заставить форму применять HTTP-метод GET, но должны соблюдать осторожность. Спецификация HTTP требует, чтобы запросы GET были идемпотентными, т.е. они не должны приводить к изменениям, а добавление товара в корзину определенно считается изменением. Более подробно эта тема будет обсуждаться в главе 16, включая объяснение того, что может произойти, если проигнорировать требование идемпотентности запросов GET.

#### Включение поддержки сеансов

Мы собираемся сохранять детали корзины пользователя с использованием состояния сеанса, что представляет собой данные, которые хранятся на сервере и ассоциируются с последовательностью запросов, сделанных пользователем. Инфраструктура

ASP.NET предлагает целый ряд разных способов хранения состояния сеанса, в том числе хранение его в памяти, что мы и будем применять. Преимуществом такого подхода является простота, но данные сеанса будут утеряны, когда приложение останавливается или перезапускается.

Прежде всего, к приложению SportsStore понадобится добавить несколько новых пакетов NuGet. В листинге 9.17 демонстрируются добавления в файле project.json.

#### Листинг 9.17. Добавление пакетов в файле project.json внутри проекта SportsStore

```
dependencies: {
 Microsoft.NETCore.App: {
   version: 1.0.0,
   type: platform
 Ϊ,
 Microsoft.AspNetCore.Diagnostics: 1.0.0,
Microsoft, AspNetCore, Server. IISIntegration: 1.0.0,
Microsoft.AspNetCore.Server.Kestrel: 1.0.0,
Microsoft. Extensions. Logging. Console: 1.0.0,
Microsoft.AspNetCore.Razor.Tools: {
   version: 1.0.0-preview2-final,
   type: build
 \mathcal{F}Microsoft.AspNetCore.StaticFiles: 1.0.0,
 Microsoft.AspNetCore.Mvc: 1.0.0,
 Microsoft.EntityFrameworkCore.SqlServer: 1.0.0,
Microsoft.EntityFrameworkCore.Tools: 1.0.0-preview2-final,
Microsoft.Extensions.Configuration.Json: 1.0.0,
Microsoft.AspNetCore.Session: 1.0.0,
 Microsoft.Extensions.Caching.Memory: 1.0.0,
 Microsoft.AspNetCore.Http.Extensions: 1.0.0
ì,
1.11
```
Включение поддержки сеансов требует добавления в класс Startup служб и промежуточного программного обеспечения (листинг 9.18).

#### Листинг 9.18. Включение поддержки сеансов в файле Startup.cs

```
using Microsoft, AspNetCore. Builder;
using Microsoft.AspNetCore.Hosting;
using Microsoft, AspNetCore. Http;
using Microsoft. Extensions. DependencyInjection;
using Microsoft. Extensions. Logging;
using SportsStore. Models;
using Microsoft.Extensions.Configuration;
using Microsoft. EntityFrameworkCore;
namespace SportsStore {
 public class Startup {
   IConfigurationRoot Configuration;
   public Startup (IHostingEnvironment env) {
     Configuration = new ConfigurationBuilder()
```

```
.SetBasePath(env.ContentRootPath)
   .AddJsonFile(appsettings.json).Build();
public void ConfigureServices (IServiceCollection services) {
 services.AddDbContext<ApplicationDbContext>(options =>
   options. UseSqlServer(
    Configuration [Data:SportStoreProducts:ConnectionString]));
 services.AddTransient<IProductRepository, EFProductRepository>();
 services.AddMvc();
 services.AddMemoryCache();
 services.AddSession();
public void Configure (IApplicationBuilder app,
      IHostingEnvironment env, ILoggerFactory loggerFactory) (
 app.UseDeveloperExceptionPage();
 app.UseStatusCodePages();
 app.UseStaticFiles();
 app.UseSession();
 app. UseMvc(routes => {
   // ...для краткости конфигурация маршрутизации не показана...
 \mathcal{V}SeedData.EnsurePopulated(app);
```
Вызов метода AddMemoryCache () настраивает хранилище данных в памяти. Meroд AddSession () регистрирует службы, используемые для доступа к данным сеанса, а метод UseSession () позволяет системе сеансов автоматически ассоциировать запросы с сеансами, когда они поступают от клиента.

### Реализация контроллера для корзины

Для обработки щелчков на кнопках Add To Cart понадобится создать контроллер. Добавьте в папку Controllers файл класса по имени CartController.cs с определением, представленным в листинге 9.19.

```
Листинг 9.19. Содержимое файла CartController.cs из папки Controllers
```

```
using System. Ling;
using Microsoft.AspNetCore.Http;
using Microsoft. AspNetCore. Mvc;
using SportsStore. Infrastructure;
using SportsStore. Models;
namespace SportsStore.Controllers {
 public class CartController : Controller {
   private IProductRepository repository;
   public CartController (IProductRepository repo) {
     repository = repo;
```
 $\mathbf{F}$ 

```
public RedirectToActionResult AddToCart(int productId, string returnUrl) (
    Product product = repository. Products
      . FirstOrDefault(p \Rightarrow p. ProductID == productId);
    if (product != null) {
      Cart cart = GetCart();
      cart.AddItem(product, 1);
      SaveCart(cart);
    T
    return RedirectToAction(Index, new { returnUrl });
  public RedirectToActionResult RemoveFromCart(int productId,
          string returnUrl) {
    Product product = repository. Products
      . FirstOrDefault(p \Rightarrow p. ProductID == productId);
    if (\text{product} := \text{null}) {
      Cart cart = GetCart();
      cart.RemoveLine(product);
      SaveCart(cart);
    return RedirectToAction(Index, new { returnUrl });
  \mathcal{F}private Cart GetCart() {
    Cart cart = HttpContext. Session. GetJson<Cart>(Cart) ?? new Cart();
    return cart;
  private void SaveCart (Cart cart) {
    HttpContext.Session.SetJson(Cart, cart);
   \mathbf{1}\rightarrow
```
Относительно этого контроллера необходимо сделать несколько замечаний. Для сохранения и извлечения объектов Cart применяется средство состояния сеанса ASP.NET, с которым и взаимодействует метод GetCart (). Промежуточное программное обеспечение, зарегистрированное в предыдущем разделе, использует cookieнаборы или переписывание URL, чтобы ассоциировать вместе множество запросов от определенного пользователя с целью формирования отдельного сеанса просмотра. Связанным средством является состояние сеанса, которое ассоциирует данные с сеансом. Это идеально подходит для класса Cart: мы хотим, чтобы каждый пользователь имел собственную корзину, и эта корзина сохранялась между запросами. Данные. связанные с сеансом, удаляются по истечении времени существования сеанса (обычно из-за того, что пользователь не отправляет запрос какое-то время), т.е. управлять хранилищем или жизненным циклом объектов Cart не придется.

В методах действий AddToCart () и RemoveFromCart () применялись имена параметров, которые соответствуют именам элементов input в HTML-формах, созданных в представлении ProductSummary.cshtml. Это позволяет инфраструктуре MVC accoциировать входящие переменные HTTP-запроса POST формы с параметрами и означает, что делать что-то самостоятельно для обработки формы не нужно. Такой процесс называется привязкой модели и с его помощью можно значительно упрощать классы контроллеров, как будет объясняться в главе 26.

#### Определение расширяющих методов состояния сеанса

Средство состояния сеанса в ASP.NET Core хранит только значения int, string и byte[]. Поскольку мы хотим сохранять объект Cart, необходимо определить расширяющие методы для интерфейса ISession, которые предоставят доступ к данным состояния сеанса с целью сериализации объектов Cart в формат JSON и их обратного преобразования. Добавьте в папку Infrastructure файл класса по имени SessionExtensions.cs с определениями расширяющих методов, показанными в листинге 9.20.

#### Листинг 9.20, Содержимое файла SessionExtensions.cs из папки Infrastructure

```
using Microsoft.AspNetCore.Http;
using Microsoft. AspNetCore. Http. Features;
using Newtonsoft. Json;
namespace SportsStore. Infrastructure {
 public static class SessionExtensions {
   public static void SetJson (this ISession session,
                              string key, object value) {
    session.SetString(key, JsonConvert.SerializeObject(value));
   public static T GetJson<T>(this ISession session, string key) {
    var sessionData = session.GetString(key) ;
    return sessionData == null
      ? default(T) : JsonConvert.DeserializeObject<T>(sessionData);
```
При сериализации объектов в формат JSON (JavaScript Object Notation — система обозначений для объектов JavaScript) эти методы полагаются на пакет Json.NET (глава 20). Пакет Json.NET не потребуется добавлять в файл package. json. т.к. он уже используется "за кулисами" инфраструктурой MVC для поддержки средства заголовков JSON, которое описано в главе 21. (И нформация о работе с пакетом Json.NET напрямую доступна по адресу www.newtonsoft.com/ison.)

Расширяющие методы делают сохранение и извлечение объектов Cart очень легким. Для добавления объекта Cart к состоянию сеанса в контроллере применяется следующий вызов:

```
HttpContext. Session. SetJson (Cart, cart) ;
6.2.1
```
Свойство HttpContext определено в базовом классе Controller, от которого обычно унаследованы контроллеры, и возвращает объект HttpContext. Этот объект предоставляет данные контекста о запросе, который был получен, и ответе, находящемся в процессе подготовки. Свойство HttpContext. Session возвращает объект, реализующий интерфейс ISession. Данный интерфейс является именно тем типом, rge мы определили метод SetJson (), принимающий аргументы, в которых указы-

ваются ключ и объект, подлежащий добавлению в состояние сеанса. Расширяющий метод сериализирует объект и добавляет его в состояние сеанса, используя функциональность, которая лежит в основе интерфейса ISession.

Чтобы извлечь объект Cart, применяется другой расширяющий метод, которому указывается тот же самый ключ:

```
Cart cart = HttpContext. Session. GetJson<Cart>(Cart);
```
Параметр типа позволяет задать тип объекта, который ожидается извлечь; этот тип используется в процессе десериализации.

## Отображение содержимого корзины

Финальное замечание о контроллере Cart касается того, что методы AddToCart () и RemoveFromCart() вызывают метод RedirectToAction(). Результатом будет отправка клиентскому браузеру НТТР-инструкции перенаправления, которая заставит браузер запросить новый URL. В данном случае браузер запросит URL, который вызывает метод действия Index () контроллера Cart.

Мы планируем реализовать метод Index () и применять его для отображения содержимого объекта Cart. Если вы еще раз взглянете на рис. 9.7, то увидите, что это та часть рабочего потока, которая инициируется щелчком пользователя на кнопке добавления в корзину.

Представлению, которое будет отображать содержимое корзины, необходимо передать две порции информации: объект Cart и URL для отображения в случае, если пользователь щелкнет на кнопке Continue shopping (Продолжить покупку). Для этой цели мы создадим простой класс модели представления. Добавьте в папку Models/ ViewModels проекта SportsStore файл класса по имени CartIndexViewModel.cs с содержимым, приведенным в листинге 9.21.

#### Листинг 9.21. Содержимое файла CartIndexViewModel.cs из папки Models/ViewModels

```
using SportsStore.Models;
```

```
namespace SportsStore.Models.ViewModels {
```

```
public class CartIndexViewModel {
   public Cart Cart { get; set; }
   public string ReturnUrl { get; set; }
\mathcal{F}
```
Имея модель представления, можно реализовать метод действия Index () в классе CartController, как показано в листинге 9.22.

Листинг 9.22. Реализация метода действия Index () в файле CartController.cs

```
using System. Ling;
using Microsoft.AspNetCore.Http;
using Microsoft.AspNetCore.Mvc;
using SportsStore. Infrastructure;
using SportsStore. Models;
using SportsStore.Models.ViewModels;
```

```
namespace SportsStore.Controllers {
 public class CartController : Controller {
   private IProductRepository repository;
   public CartController (IProductRepository repo) {
     reposition = repo;public ViewResult Index (string returnUrl) {
    return View (new CartIndexViewModel {
      Cart = GetCart(),
      ReturnUr1 = returnUr1);
   ¥
   // ...для краткости другие методы не показаны...
```
Действие Index извлекает объект Cart из состояния сеанса и использует его для создания объекта CartIndexViewModel, который затем передается методу View () для применения в качестве модели представления.

Последний шаг при отображении содержимого корзины предусматривает создание представления, которое будет визуализировать действие Index. Создайте папку Views/Cart и поместите в нее файл представления Razor по имени Index, cshtml с разметкой, приведенной в листинге 9.23.

Листинг 9.23. Содержимое файла Index.cshtml из папки Views/Cart

```
@model CartIndexViewModel
<h2>Your cart</h2>
<table class=table table-bordered table-striped>
 chead>
   Z+Y><th>Quantity</th>
    <th>Item</th>
     <th class=text-right>Price</th>
     <th class=text-right>Subtotal</th>
   \langle/tr>
 </thead>
 <tbody>
   @foreach (var line in Model.Cart.Lines) (
     \langletr>
      <td class=text-center>@line.Ouantity</td>
      <td class=text-left>@line.Product.Name</td>
      <td class=text-right>@line.Product.Price.ToString(c)</td>
      <td class=text-right>
        @((line.Quantity * line.Product.Price).ToString(c))
      \langle t \rangle\langle/tr>
 </tbody>
```

```
<tfoot>\langle \text{tr} \rangle<td colspan=3 class=text-right>Total:</td>
     <td class=text-right>
       @Model.Cart.ComputeTotalValue().ToString(c)
     \lt/td\langle/tr>
 </tfoot>
\langle/table>
<div class=text-center>
 <a class=btn btn-primary href=@Model.ReturnUrl>Continue shopping</a>
\langle/div>
```
Представление проходит по элементам в корзине и добавляет в HTML-таблицу строку для каждого элемента вместе со стоимостью и итоговой суммой по корзине. Классы, назначенные элементам, соответствуют стилям Bootstrap для таблиц и выравнивания текста.

В результате доступна базовая функциональность корзины для покупок. Вопервых, товары выводятся вместе с кнопками Add To Cart (Добавить в корзину), как показано на рис. 9.8.

Во-вторых, щелчок пользователя на кнопке Add To Cart приводит к добавлению соответствующего товара в его корзину и отображению сводной информации по корзине (рис. 9.9). Щелчок на кнопке Continue shopping (Продолжить покупку) возвратит на страницу товара, из которой произошел переход.

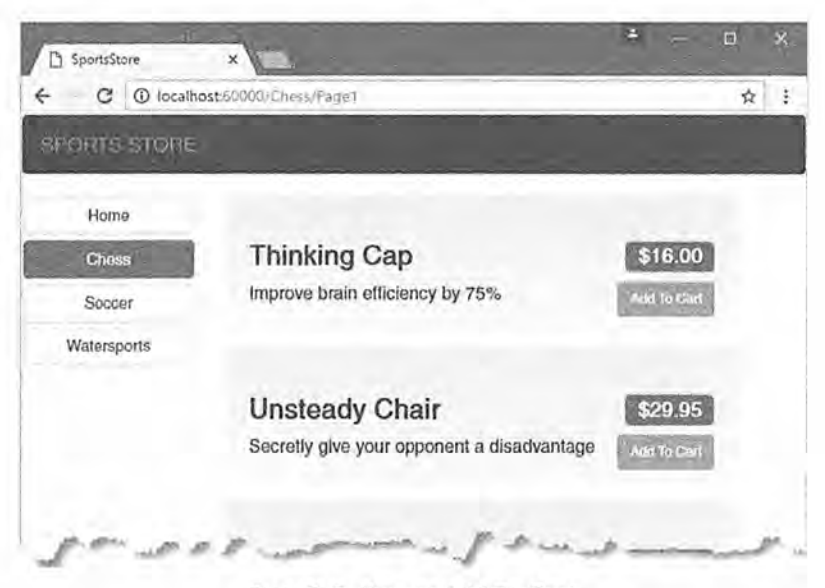

Рис. 9.8. Кнопки Add To Cart

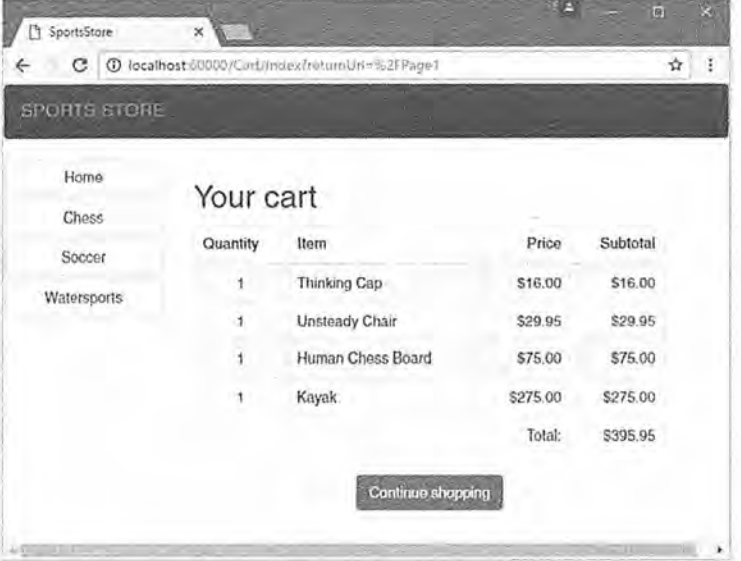

Рис. 9.9. Отображение содержимого корзины для покупок

# Резюме

В настоящей главе мы начали расширять пользовательские части приложения SportsStore. Мы предоставили средства, с помощью которых пользователь может переходить по категориям, и создали базовые строительные блоки, позволяющие добавлять элементы в корзину для покупок. В следующей главе разработка приложения будет продолжена.